# **PRIMUS**

 $C\epsilon$ 

# PB-07 MODBUS TCP I/O MODULE 6 RELAY OUTPUT

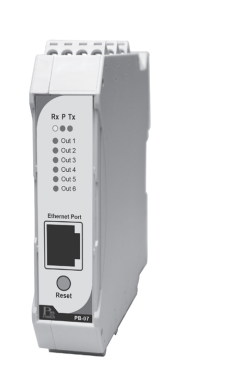

$$
PB - \boxed{07}
$$

 เปนการติดตอสื่อสารแบบ MODBUS TCP Protocol ระหวาง Computer กับอุปกรณ MODBUS TCP I/O Module คอมพิวเตอรสามารถเขียน หรือ อาน ข้อมูลของ MODBUS TCP I/O Module โดยใช้ Port การสื่อสาร คือ 501

- เปนอุปกรณที่ใชกับระบบ MODBUS TCP Protocol
- 6 Relay Output, Contact 1A/220VAC, 1A/24VDC
- การทํางานผานระบบ MODBUS TCP Protocol
- LED แสดงสถานะแตละ Output

**Communication (รูปแบบการติดตอสื่อสาร)**

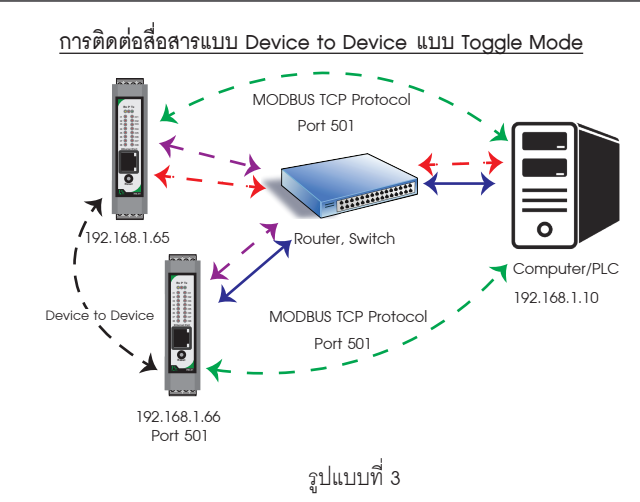

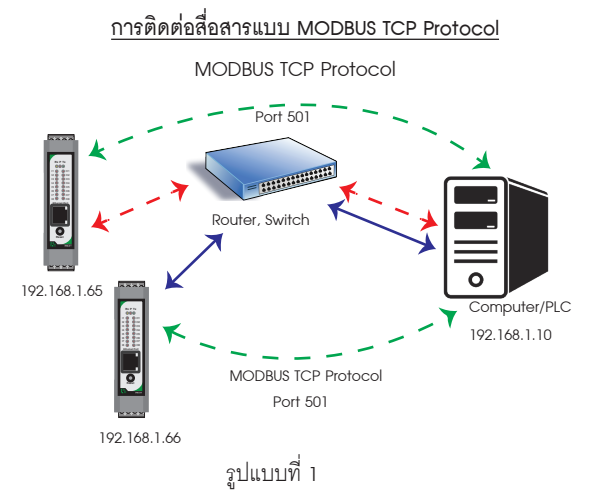

### Data Registers

 PB-07 ประกอบดวย 6 Relay Output SPDT, 1A/220VAC, 1A/24VDC สามารถตอกับโหลดไดทั้ง AC และ DC มี Contact ทั้ง NO และ NC ซึ่ง PB-07 จะถูกสั่งงานโดย MODBUS Master Device เชน PC หรือ PLC เพื่อใหทํางานตาม Function ที่ตองการ และสัมพันธกับ Digital Input Module

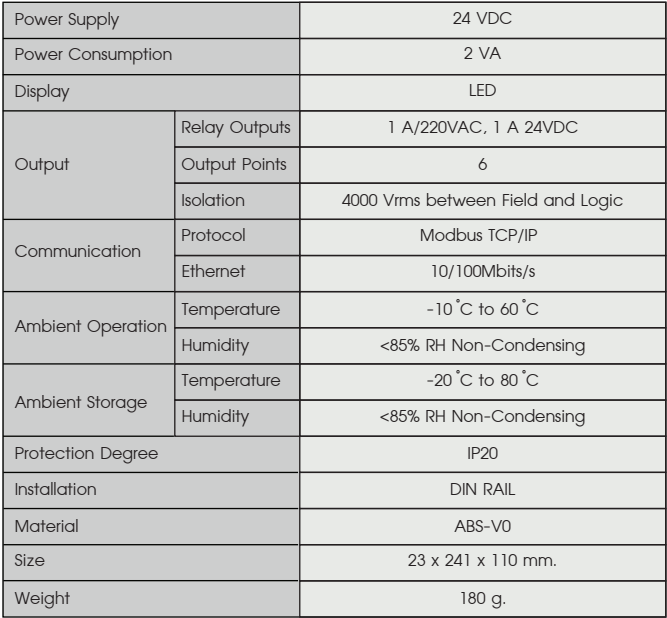

 เปนการติดตอสื่อสารแบบ Device to Device แบบ Toggle Mode ผาน Web Server ระหวางอุปกรณ MODBUS TCP I/O Module กับ อุปกรณ MODBUS TCP I/O Module และ Computer เข่น ต้องการให้ Input IP 192.168.1.65 ส่งคำสั่งควบ คุมการทํางาน Output IP 192.168.1.66 ในโหมดนี้ Computer สามารถควบคุม การทํางานของ Output IP 192.168.1.66 ไดเนื่องจาก Input IP 192.168.1.65 จะสงคําสั่งควบคุมไปยัง Output IP 192.168.1.66 เฉพาะตอนที่ Input มีการ เปลี่ยนแปลงคาเทานั้น

PB-07 สามารถตั้งคา Ethernet IP ไดดวย PC หรือ PLC โดย Configured

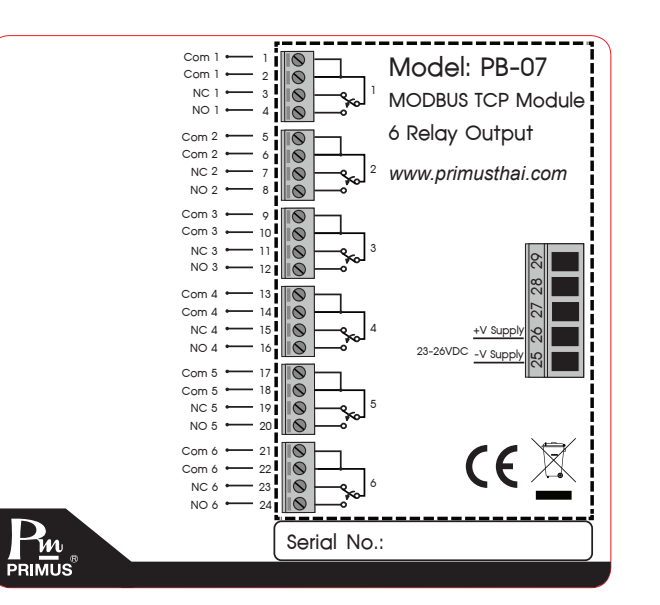

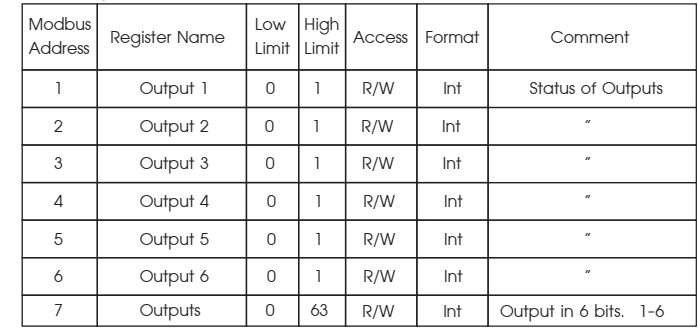

- **1. การตออุปกรณกับ Computer** 
	- **1.1 นําสาย LAN ตอเขากับตัวอุปกรณ และ Computer**

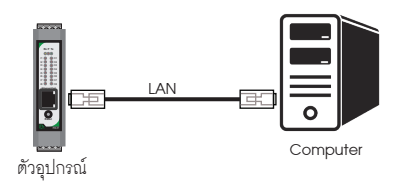

**2. ตั้งคา IP Address ของ Computer เปน 192.168.1.100 ตามตัวอยางดานลาง**

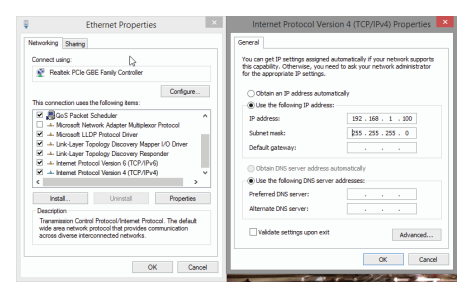

\* หามตั้ง IP Address เปน 192.168.1.10 หรือ เหมือนกับตัวอุปกรณ เพราะจะทําให IP Address ชนกัน \*

- **1.2 อุปกรณที่มาจากโรงงาน IP Address เปน 192.168.1.10 User Name : admin Password : 1234**
- **1.3 กรณีไมทราบ IP Address, User Name หรือ Password ใหทําการกดปุม Reset คางไว 4 วินาที จนกวา LED จะ เปนสีแดงทั้งหมด**

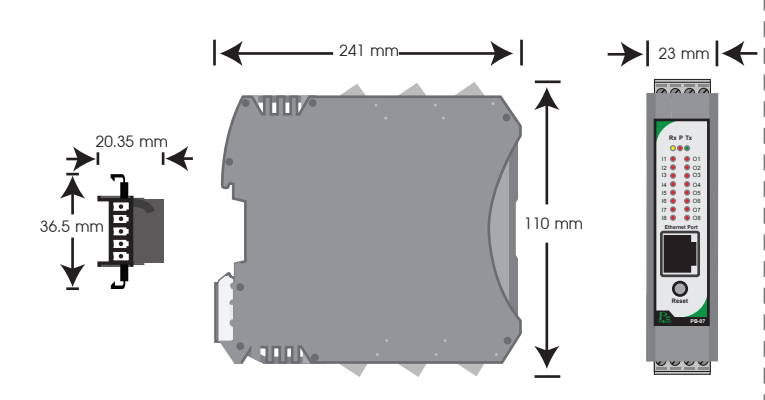

# TECHNICAL SPECIFICATION **(คุณสมบัติทางดานเทคนิค)**

# DIMENSION **(ขนาดและรูปราง)**

## DESCRIPTION **(คุณสมบัติ)**

# OPERATION **(ลักษณะการทํางาน)**

## **การติดตอสื่อสารแบบ Device to Device แบบ ไม Toggle Mode**

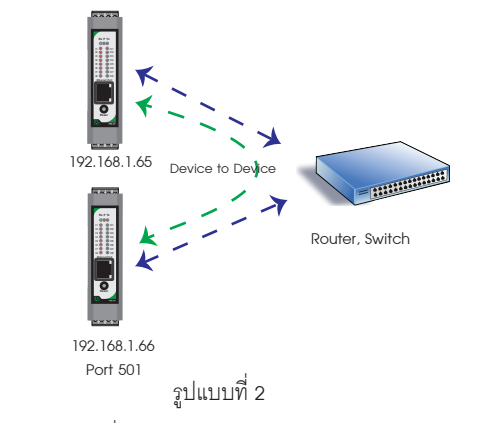

 เปนการติดตอสื่อสารแบบ Device to Device แบบไม Toggle Mode ระหวางตัวอุปกรณ MODBUS TCP I/O Module กับตัวอุปกรณ MODBUS TCP I/O Module เชน ตองการนํา Input IP 192.168.1.65 สงคําสั่งควบคุมการทํางาน Output IP 192.168.1.66 ถ้าหากคอมพิวเตอร์ต้องการควบคุมการทำงาน Output IP 192.168.1.66 จะไมสามารถควบคุมได เนื่องจากการติดตอสื่อสารรูปแบบ Device to Device แบบไม Toggle Mode นี้ ตัวอุปกรณ IP 192.168.1.65 จะสง ข้อมูลไปยัง IP 192.168.1.66 ตลอดเวลา ทำให้สามารถควบคุม Output ที่ IP 192.168.1.66 ได

# WIRING DIAGRAM **(วงจรการตอใชงาน)**

# ORDERING CODE **(การติดตอสั่งซื้อ)**

# SETTING **(การตั้งคา)**

# PB-07 / MODBUS TCP I/O MODULE 6 RELAY OUTPUT

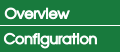

**6 RELAY OUTPUT MODULE** 

Module Name : PM\_6RO

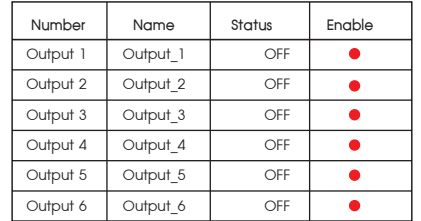

**3. เปด Web Browser และใส Address http://192.168.1.10 หนา Homepage จะปรากฎขึ้นมา**

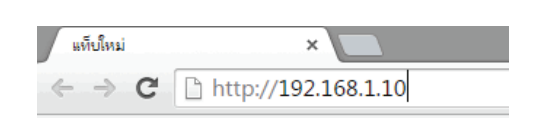

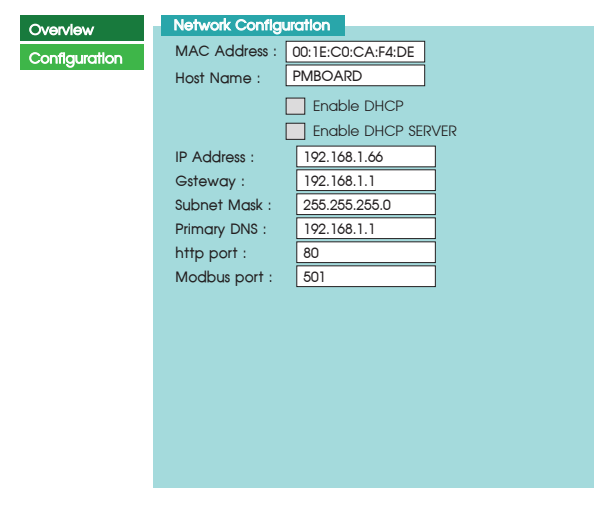

**4. คลิ๊ก Configuration ตัวอุปกรณจะถาม User Name & Password สําหรับเขาหนาการตั้งคา**

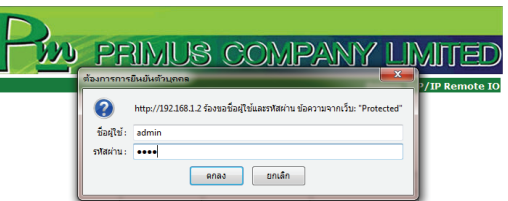

 สําหรับคาเริ่มตนจากโรงงาน User Name คือ "admin" Password คือ "1234" ซึ่งสามารถเปลี่ยนภายหลังได

## **5. หนา Configuration และขอมูลการตั้งคา**

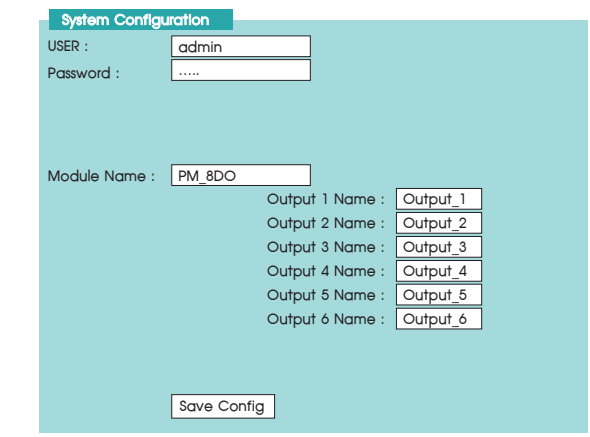

ถ้า Computer เชื่อมต่อกับระบบ Network จะต้องเปลี่ยน IP Address ที่ได้มา จาก Local Network

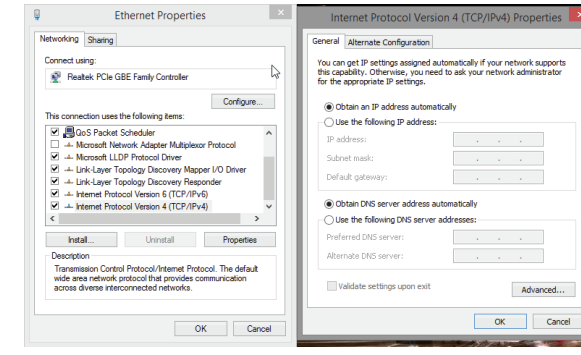

- Open the windows start menu
- **Click Run**
- พิมพ " ping 192.168.1.50 " ในชองวาง

 $\;$  \* ถ้าพบปัญหา โปรแกรมจะตอบกลับมาว่า " Request time out " ใหตรวจสอบ Power Supply, การตั้งคา Configuration ของตัวอุปกรณ

#### **Primus User Manual**

# $\mathbf{P}_{\mathbf{w}}$  บริษัท ไพรมัส จำกัด

119 ซ สีมวงอนุสรณ์ ถ.สุทธิสารวินิจฉัย แขวงดินแดง ิเขตดินแดง กรงเทพ 10400 โทร 0-2693-7005, 0-2277-8027 แฟ็กซ์ 0-2277-3565 E-mail: sales@primusthai.com

www.primusthai.com

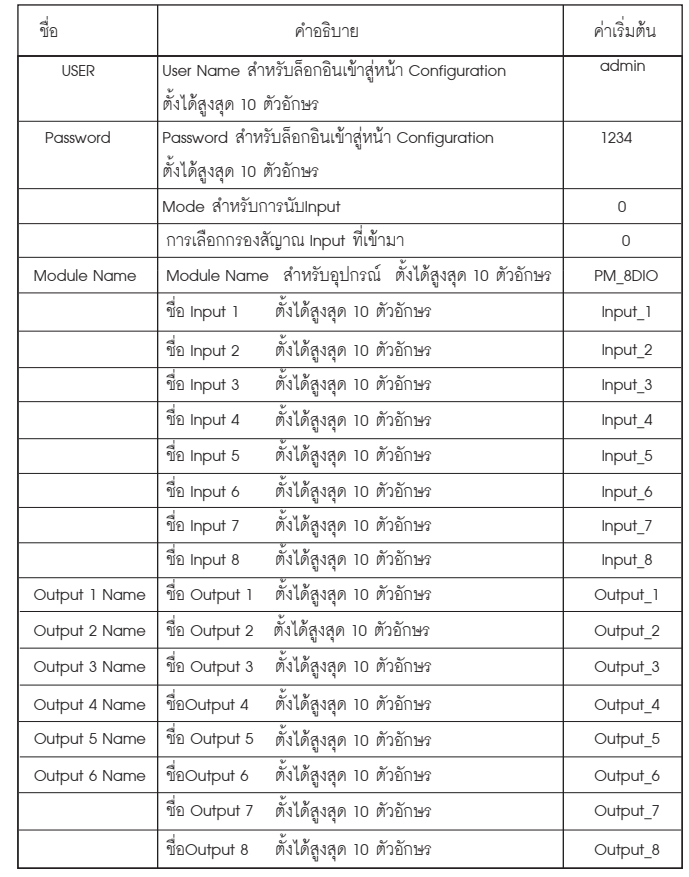

หลังจากกด Save Config ตัวโมดูล จะทำการรีสตาร์ทตัวอุปกรณ์

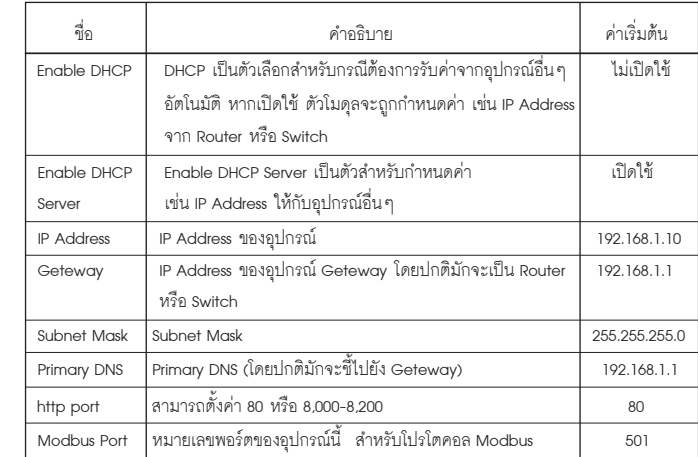

## Reboot In Progress…

You settings ware successfully saved. and the board is now rebooting to configure itself with the new settings. **Your board is now located at :** http/ / PMBOARD / --------------------------------------------------------------------------

### Reconnection Instruction

1. Did you change the hostname, IP or MAC address?<br>It is necessary to clear the address caches in you web browser and<br>OS. From the command prompt in Windows, enter "nbtstar-R" to clear<br>the hostname cache, close you current

2. Did you try the IP address?<br>Try accessing the board directly at the IP address shown on the LCD<br>stracen. (ex : enter "http://192.168.5.23/" into you browser). If this<br>stails, then the IP address you set isnot reachable.

## **6. ทดสอบการเชื่อมตอ ระหวาง Computer กับ ตัวอุปกรณ**

ตัวอยาง

 ตัวอุปกรณ IP Address เปน 192.168.1.50 แลวตองการเช็ควาในระบบ Network มี IP Address ของตัวอุปกรณหรือไม

 ถาตัวอุปกรณสามารถเชื่อมตอกับ Network ได โปรแกรมจะตอบกลับ มาวา " Reply from 192.168.1.50 " และขอมูลที่ใชในการตอบกลับ

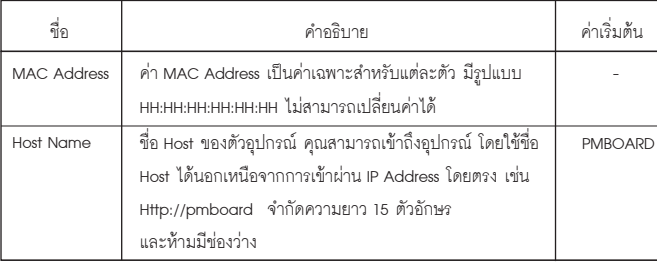